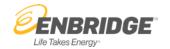

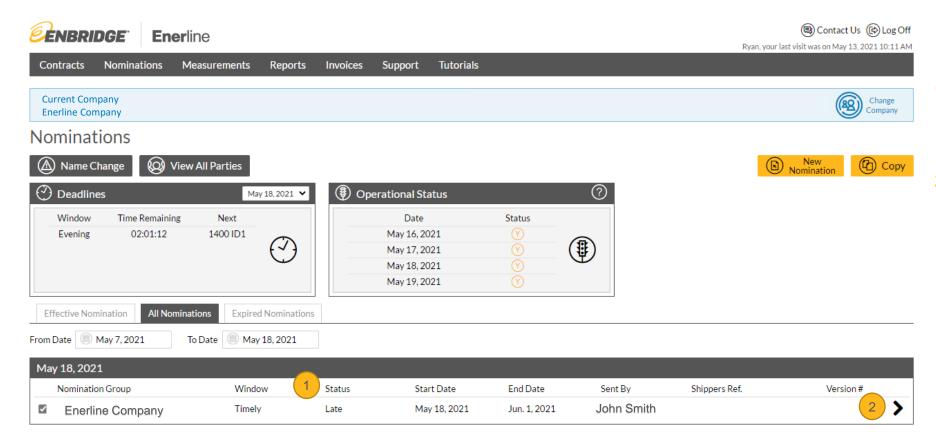

- 1. Status allows you to view the status on the nominations listed on the Nomination Summary screen.
- allows you to view the nomination details for the selected row.

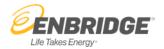

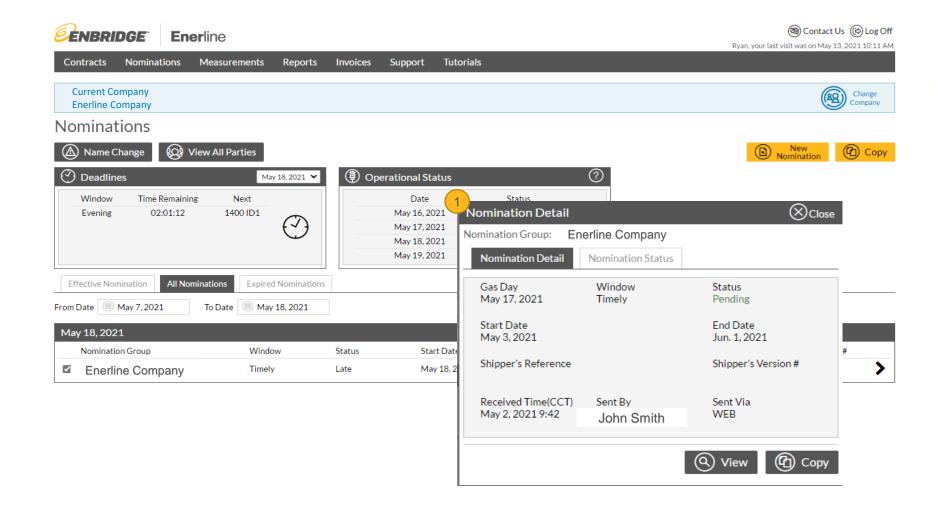

 Nomination Detail window displays the details and status associated with the selection nomination.

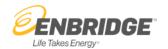

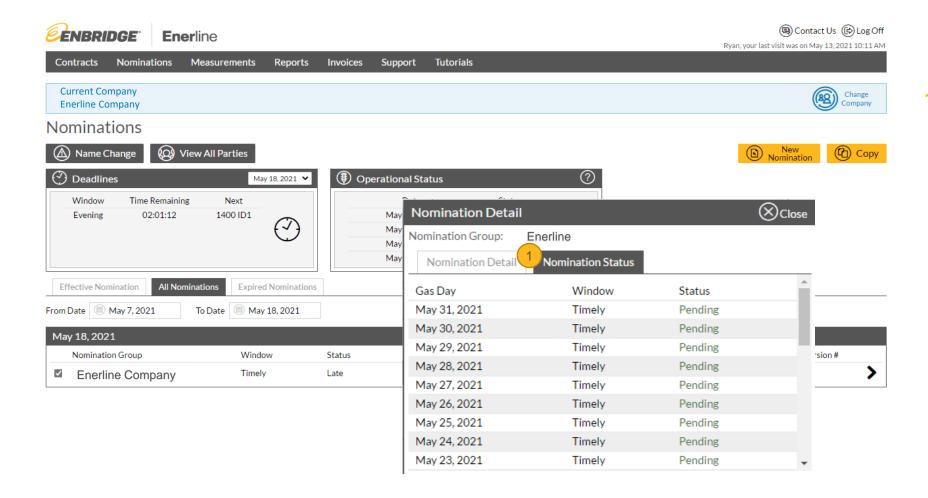

Nomination Status tab displays the status for multiple gas days.

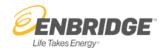

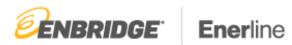

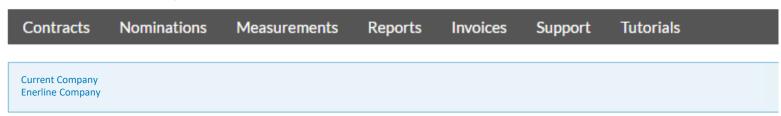

#### **Nomination Reports**

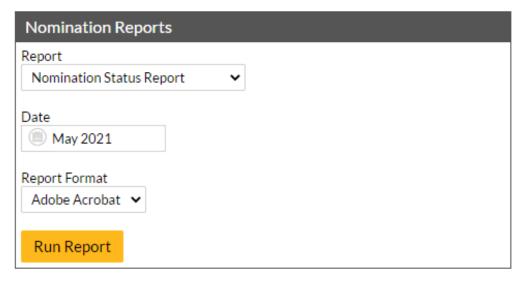

NOTE: There is also a **Nomination Status** report available in the Nomination reports section of Enerline (Reports > Nomination).